COLEGIO REPÚBLICA DOMINICANA IED SEDE A J.M SEDE A J.M. GRADO SEXTO 601-602

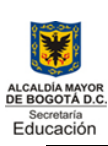

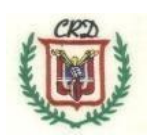

#### Docente: Fabio Moreno Guía No. 2 Segundo trimestre 2024

*Apreciado estudiante*: No debe acumular actividades, debe trabajar clase por clase las actividades de la guía y entregar para evaluar y avanzar en su proceso. Recuerde que las *nivelaciones serán permanentes* y que a final del periodo académico se desarrollan las actividades de prueba saber, auto y coevaluación. No habrá evaluación de actividades atrasadas.

### **Actividades 1 y 2**

Realizar las actividades 7 y 8 de la guía de trabajo del trimestre anterior en el computador con la debida explicación del paso a paso, de cómo usted los desarrolló y obtuvo la respectiva conversión y equivalencia entre los sistemas de numeración binario y decimal.

#### **Actividad No. 3**

Utilizando el siguiente conjunto de palabras, crear un crucigrama parecido al del primer trimestre académico. Escriba el significado de cada termino o palabra en un archivo de Word e inserte una imagen representativa del mismo.

Las palabras que debe utilizar para completar el crucigrama son las siguientes: WINDOWS, PINZA, CAÑADEPESCAR, TORNILLO, WWW, PERIFÉRICOS, SOFTWARE, COMPUTADOR, RED, MONITOR, CPU, BALANZA, MARTILLO, HARDWARE, PLANOINCLINADO, SUBEYBAJA, CARRETILLA, PALANCA, SACACORCHO, POLEA, TORNO, INTERNET, WIFI, S.O., Impresora, Teclado(invertido). Al finalizar su actividad completa crucigrama solucionado, palabras definidas e imágenes ilustrativas, entregar para su revisión y evaluación.

Se comparte este modelo para crear su crucigrama. Asigne el mismo tamaño a las celdas y colores.

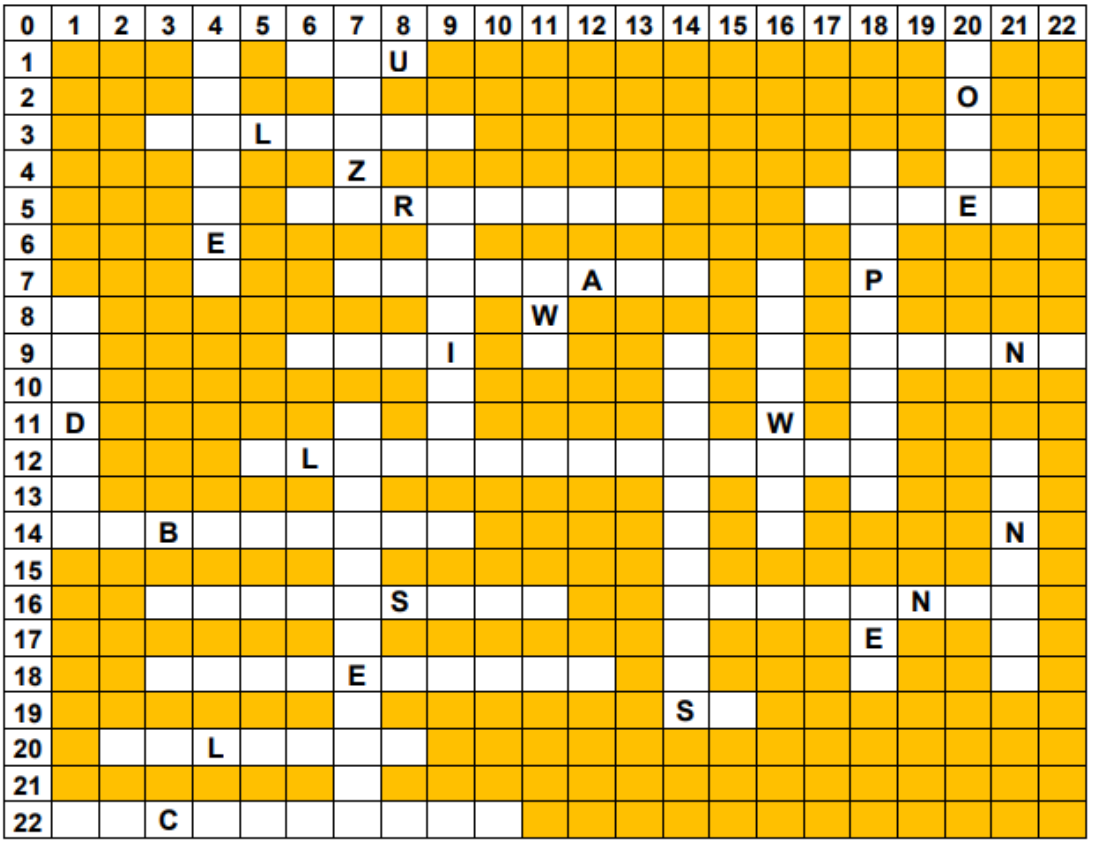

# **Actividad No. 4 Iniciación a la programación con Scratch:**

Usted creó una carpeta con las imágenes del tema de reciclaje durante el trimestre o periodo anterior. Estas imágenes deben tener el nombre respectivo del objeto y la extensión correspondiente tal como: caneca.png o caneca.jpg. Estos nombres deben adecuarse antes de realizar su trabajo en Scratch con la respectiva extensión. Este grupo de imágenes van a ser utilizadas para realizar el siguiente trabajo de programación en Scratch. Usted debe consultar y registrar en su cuaderno de informática el paso a paso para desarrollar la actividad con los dibujos correspondientes y las diferentes herramientas que proporciona el programa scratch.

Desarrollar la actividad haciendo uso del software de scratch y presentar para su control y evaluación.

Video explicativo de uso y manejo de Scratch:<https://youtu.be/oQqaHQkwGrA> Vídeo explicativo de la actividad a realizar:<https://youtu.be/Kvwbs1MQKic>

# **Actividad No. 5:**

Realizar un *plegable* usando el software de llamado "*Publisher"* sobre el tema del reciclaje. Debe incluir imágenes de los contenedores que se utilizan para los diferentes tipos de clasificación de los elementos, los propios elementos a clasificar. Qué significa la palabra reciclar o reciclaje, reutilizar. Qué significa la huella social referida a los gastos de elementos naturales que hacemos para poder desarrollar nuestra vida y demás términos relacionados a esta actividad. En ¿qué nuevos productos se pueden transformar cada elemento reciclado? ¿Por qué es importante reciclar? ¿Qué relación existe entre reciclar y el cambio climático? Y hoy que tenemos racionamiento de agua en la ciudad, ¿cuál es la relación que existe entre esta situación y el cambio climático? ¿Qué debemos hacer como ciudadanos para cuidar el agua y los recursos naturales? El plegable debe estar debidamente ilustrado y con la respuesta a cada una de las preguntas formuladas.

#### **Actividad No. 6**

Crear una presentación en PowerPoint, debidamente ilustrada, con textos bien escritos y ortografía, tamaño de letra adecuado, color de fuentes contrastadas, en donde usted explique el avance tecnológico actual relacionado a la inteligencia artificial. Concepto, características, avances principales, evolución, IA actuales. Webgrafía. Realizar una diapositiva inicial, con sus datos-y la información del colegio, grado, código, nombre y apellidos, asignatura, Fecha de presentación.

# **Actividad No. 7**

Actividad No.6: desarrollar un ejercicio de su gusto aplicando el programa Scratch. Este ejercicio debe utilizar la mayor cantidad de elementos de este software. Realizar la consulta respectiva y consignarla en su cuaderno, dibujar el paso a paso del trabajo que va a realizar y colorearlo conservando los colores originales que tiene el software de Scratch.

### **Actividad No. 8**

Usando el software de *canva u otro de su conocimiento*, realizar un mapa mental completo sobre la actividad No. 6, y, en la cual ilustre el ejercicio solucionado paso a paso con la respectiva teoría y explicaciones del funcionamiento y controles usados para que el ejercicio funcione perfectamente.

### **Actividad No. 9**

Actividad No. 8 Enviar un correo electrónico en el cual adjunte en el archivo correspondiente la solución de la siguiente actividad: Usted va a construir las siguientes dos estrellas mágicas que se muestran a continuación con ayuda del procesador de texto (Word, excel o del software de presentaciones (power point). Cambiar los colores de las mismas según sus gustos. El ejercicio debe estar completamente solucionado con loa dos estrellas y explicado el procedimiento.

Estrella No. 1 Estrella No. 2 Explique en sus palabras para que se utilizan los datos registrados en cada tabla que acompaña a cada estrella.

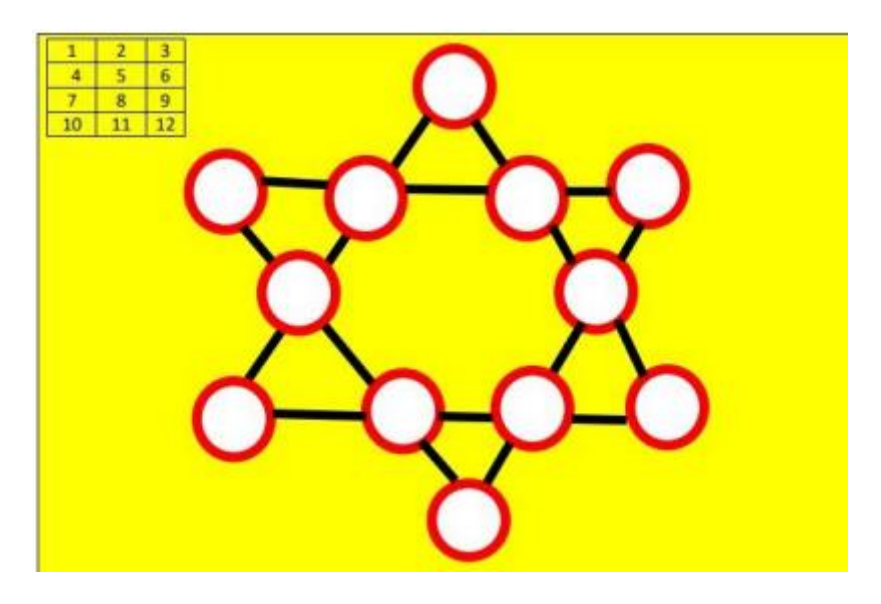

- $\checkmark$  Procedimiento para encontrar la solución a cada una de las estrellas (estrella 1 y estrella 2). Aplicar el procedimiento a cada estrella.
- $\checkmark$  En cada una de las estrellas usted encuentra una tabla que muestra una serie de números que debe utilizar para solucionar el ejercicio siguiendo las reglas explicadas a continuación:
- Obtener el número mágico paso a paso para poder entender y desarrollar la actividad dando el resultado acertado o correcto.
- $\checkmark$  a. Utilizar todos los números registrados en cada tabla y para cada estrella. b. No se debe repetir ningún número de la serie al llenar los círculos. c. encontrar el número mágico sumando el número menor con el número mayor y multiplicando por 2. Este resultado debe registrarlo en la mitad de la estrella para tenerlo presente al registrar los números de la tabla. c. Los cuatro círculos que conforman cada una de las líneas, los números que se ubiquen dentro de cada uno, siempre deben sumar lo mismo. d. Los seis círculos de las puntas de la estrella deben sumar lo mismo que los cuatro círculos de cada línea. e. Los tres círculos del triángulo que forman el pico de la estrella deben sumar igual que su pico opuesto.

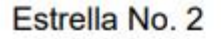

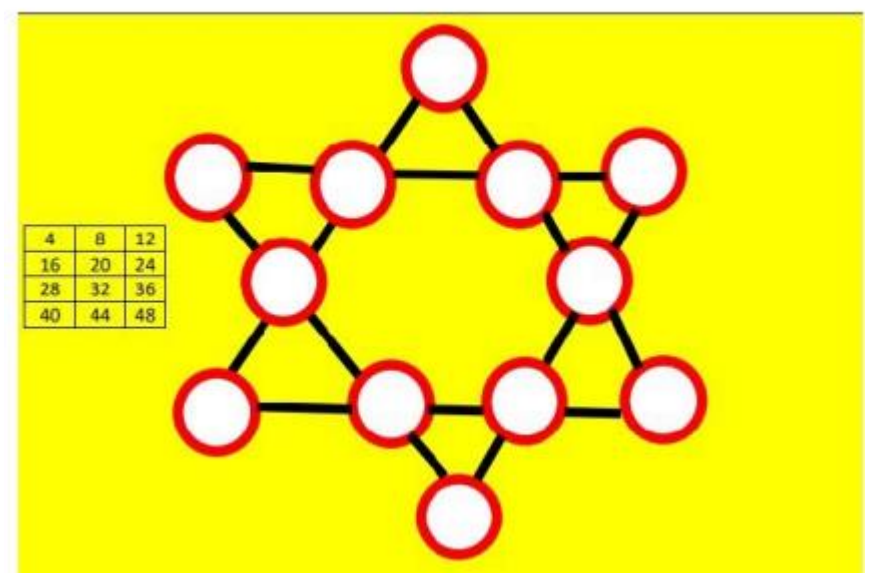

 $\checkmark$  Una vez terminada esta actividad enviar al correo: **[crd2020academico@gmail.com](mailto:crd2020academico@gmail.com)**

## **Actividad No. 10**

Usando el software de Canva realizar una infografía (representación gráfica (imágenes) y textos concretos y resumidos sobre un tema específico) referente a los riesgos y peligros que los menores de edad asumen al hacer uso de las redes sociales y los delitos que su mal uso y manejo pueden llevar a cometer a las personas que por ignorancia o falta de prevención o cuidados hacen uso de las mismas y de los posibles delitos en que pueden incurrir.

Consultar el vídeo publicado para tal fin:<https://youtu.be/vQ2CiM0wVwk>

# **Actividad No. 11**

Usted debe realizar un juego en alguno de los programas que hemos trabajado durante el año escolar. Por ejemplo, el juego de quien quiere ser millonario puede ser desarrollado con su animación e imágenes, preguntas y respuestas y puntajes en el software de presentaciones llamado Power Point. Este juego debe ser consultado y desarrollado con asesoría y acompañamiento del docente, pero usted debe con anticipación dialogar sobre su propuesta o idea y así tener su asesoría y poder desarrollar el trabajo.

### **Actividad No. 12**

Actividad No. 10: El supermercado **MIPRIMERAVENTA S.A.** comercializa los siguientes productos, usted debe generar una solución haciendo uso de la ofimática que permita automatizar la información contenida y la que falta en la tabla. Iniciar la construcción de la Tabla en la Fila 5 y en la columna C. Insertar una imagen alusiva a la actividad comercial que desarrolla MIPRIMERAVENTA S.A. En la fila 2 y en la fila 3 ingresar el nombre respectivo DEL NEGOCIO Y DEL ESTUDIANTE QUE REALIZA LA ACTIVIDAD.

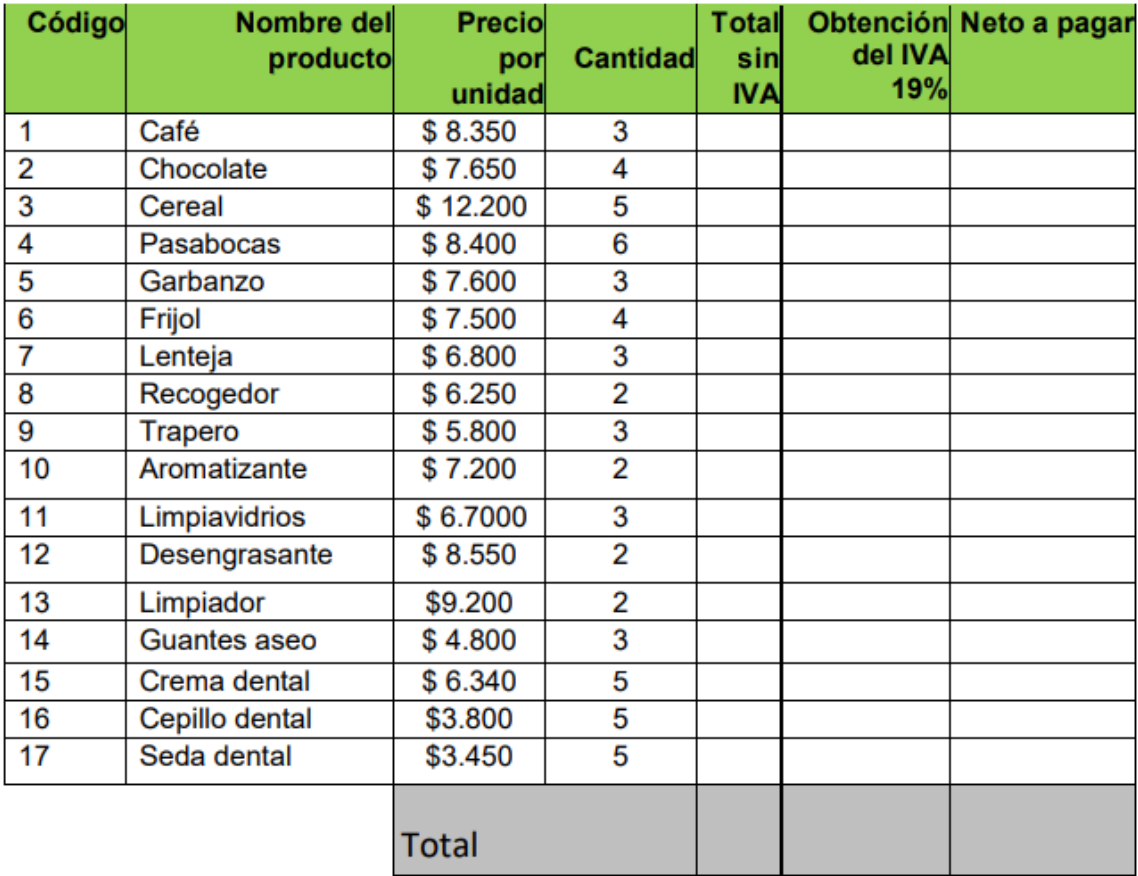